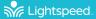

# Redcat... Instructional Audio System

### DETERMINE SET-UP LOCATION AND PLUG IN POWER SUPPLY

- Redcat should be placed within 7 feet of an electrical outlet and on a surface about 4-6 feet off the ground.
- Next, find a location as far away as possible from the teacher who will be using the microphone. Avoid putting Redcat in close proximity to the teacher's mic which can result in feedback.
- Connect the AC power cord into the DC power supply. Insert the connector into the Redcat and plug the power cord into an electrical outlet. Redcat automatically powers on and the white POWER light on the front panel will glow.

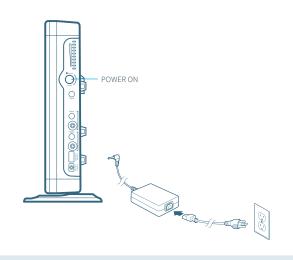

### **USING THE FLEXMIKE**

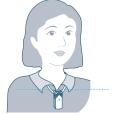

Remove microphone from charger. Press the mute button to unmute, hold near your mouth and begin speaking.

ALIGN WITH COLLARBONE

### USING THE SHAREMIKE

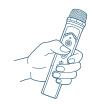

Remove microphone from charger and press the mute button to begin speaking.

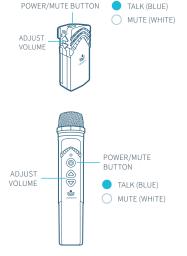

### **CHARGE MICROPHONES NIGHTLY**

Place the microphones into the cradle charger. The power status light will glow red when it is charging.

When charging is complete, the power status light will glow green.

It takes about 5-6 hours to fully charge the microphone battery.

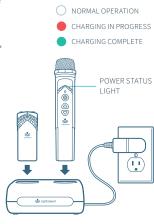

POWER LIGHT

### PAIRING MICROPHONES TO REDCAT

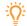

Your system is shipped with microphones and base units paired for quick and easy use. If you ever need to pair new components, follow this pairing process:

PLEASE NOTE: Microphones should be out of the charger while pairing.

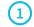

### POINT MICROPHONES AT REDCAT

From a powered off state, point the IR transmitter lens toward the base unit (for Sharemike, the transmitter lens is located on the back of the microphone).

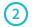

### PRESS AND HOLD POWER BUTTON

Press and hold the power button for 5 seconds until the Mic 1 and Mic 2 lights start flashing, then release the button and let the pairing process finish.

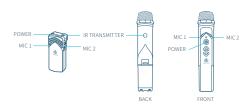

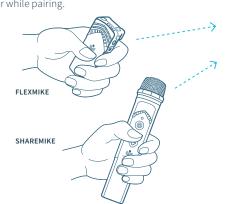

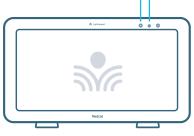

STATUS LIGHT

# 3 CONFIRM STATUS

The status light on Redcat will glow indicating the pairing process is complete. The Mic 1 or Mic 2 light on the microphone will stay illuminated.

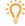

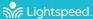

# Redcat with optional Media Connector

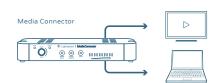

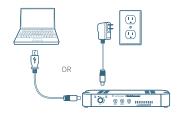

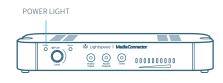

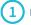

### **DETERMINE LOCATION**

Media Connector is designed to be connected to the primary media source in the classroom, usually the computer or display panel.

### 2 CONNECT TO POWER

Connect the USB cable power cord to a computer, or use the USB power adapter to plug into wall outlet.

Plug the USB cable into the USB input on the back of the Media Connector.

## 3 POWER ON

When powered on, the white LED on the front panel will glow.

Redcat does not need to be powered off at the end of day, but if desired, you may power down Redcat by powering down the Media Connector.

### **CONNECTING MEDIA CONNECTOR TO AUDIO**

Audio can be connected using either a digital 2-way USB audio or analog audio.

#### **USB Audio**

If locating and connecting to computer USB, Media Connector will default to digital USB audio (3.5mm analog audio ports will be disabled). USB audio enbles a 2-way audio link to:

Send audio **from the computer** to Redcat to ensure all audio can be played through the Redcat speaker.

Send audio **to the computer** from Redcat to ensure the teacher's Flexmike and any student microphones are clearly picked up by a video conferencing solution.

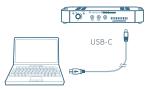

### **COMPUTER SETTINGS**

Once connected, open computer sound setting to select "Lightspeed Audio" as the microphone and speaker.

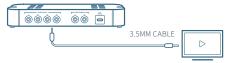

### **Analog Audio**

Plug your external audio equipment (e.g., video display) into one of the Audio input jacks.

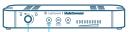

LEVEL AUDIO INPUT SELECTOR

Adjust the volume as needed by pressing the Audio Input selector and adjusting the level knob as needed.

### **USING FLEXMIKE AS A WIRELESS AUDIO LINK**

You can connect your 2nd (or 3rd) microphone to your computer's USB port to enable a wireless 2-way audio link.

**SEND AUDIO FROM THE COMPUTER** to the Redcat to ensure all audio from the computer (videos, video conferencing, audiobooks, music, etc) can be played through the Lightspeed Redcat system.

**SEND AUDIO TO THE COMPUTER** from the Redcat to ensure the teacher's Flexmike and any student microphones are clearly picked up by a video conferencing solution.

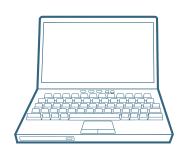

Connect the microphone to your computer using a USB-C cable. Open your computer sound settings to select Lightspeed Audio as the microphone and speaker.

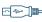

USB cable sold separately. Lightspeed offers a USB-A to USB-C cable for sale (part #USBC)

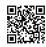

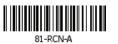